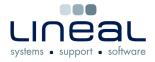

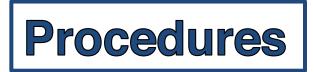

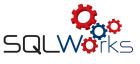

## 2. How to submit the VAT

## Procedure

At the end of the VAT period, when all of the final Month's invoices and statements have been entered and processed on SQLWorks; when the Audit has been processed and the End of Period Reports have been printed and checked, you are ready to process and pay the VAT.

This procedure is step 2, of the 3-stage process – 1. Calculate, 2. Submit & 3. Process payment.

1. Once you are ready to submit, select the VAT period and go to the MTD Info tab. Please note that the submission process will permanently link all transactions for that period, once linked a transaction cannot be unlinked, so ensure that you only submit when all transactions (invoices/credits etc) have been accounted for.

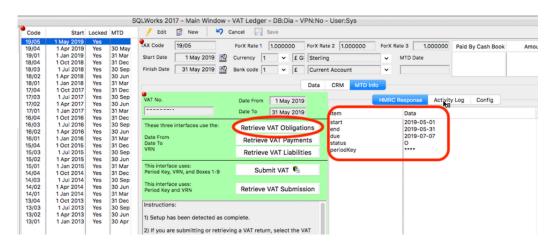

2. Select retrieve VAT obligations to ensure start, end and due dates are correct.

If happy these details are correct, click submit VAT this will put a 'Yes' in the locked column, MTD date and time and write an activity log.

| Code                                                                 | Sturt                                                                                                    | Locked                                               | MI                                                                           | 🛃 Edit 😰 New 🎽 Cancel 🔚 Save                                                                                                    |
|----------------------------------------------------------------------|----------------------------------------------------------------------------------------------------|------------------------------------------------------|------------------------------------------------------------------------------|----------------------------------------------------------------------------------------------------|
| 19/05<br>19/04<br>19/01<br>18/04<br>18/03<br>18/02<br>18/01          | 1 May 20.2<br>1 Apr 2019<br>1 Jan 2019<br>1 Oct 2018<br>1 Jul 2018<br>1 Apr 2018<br>1 Jan 2018               | Yes<br>Yes<br>Yes<br>Yes<br>Yes<br>Yes<br>Yes        | 30 May<br>31 Mar<br>31 Dec<br>30 Sep<br>30 Jun<br>31 Mar                     | PAX         Code         19/05         ForX         Rate 1         1.000000         ForX         Rate 2         1.000000         ForX         Rate 3         1.000000         Paid By Cash Book         An           Start Date         1         1         May 2019         Currency         1         F.G.         Sterring         MTD Date         MTD Date                                                                                                    |
| 17/04<br>17/03<br>17/02<br>17/01<br>16/04<br>16/03<br>16/02<br>16/01 | 1 Oct 2017<br>1 Jul 2017<br>1 Apr 2017<br>1 Jan 2017<br>1 Oct 2016<br>1 Jul 2016<br>1 Apr 2016<br>1 Jan 2016 | Yes<br>Yes<br>Yes<br>Yes<br>Yes<br>Yes<br>Yes<br>Yes | 31 Dec<br>30 Sep<br>30 Jun<br>31 Mar<br>31 Dec<br>30 Sep<br>30 Jun<br>31 Mar | VAT No. Date From Date From Date To 31 May 2019 HMRC Response Activity Log Config Hem Data These three interfaces use the: Retrieve VAT Obligations Date From Date From Date Fro |
| 15/04<br>15/03<br>15/02<br>15/01<br>14/04<br>14/03<br>14/02          | 1 Oct 2015<br>1 Jul 2015<br>1 Apr 2015<br>1 Jan 2015<br>1 Oct 2014<br>1 Jul 2014<br>1 Apr 2014               | Yes<br>Yes<br>Yes<br>Yes<br>Yes<br>Yes<br>Yes        | 31 Dec<br>30 Sep<br>30 Jun<br>31 Mar<br>31 Dec<br>30 Sep<br>30 Jun           | Date To Retrieve VAT Payments status O Period Key VRN, and Boxes 1-9 Submit VAT C This interface uses: Period Key VRN, and Boxes 1-9 Retrieve VAT Submission                                                                                                    |
| 14/01<br>13/04<br>13/03<br>13/02<br>13/01                            | 1 Jan 2014<br>1 Oct 2013<br>1 Jul 2013<br>1 Apr 2013<br>1 Jan 2013                                           | Yes<br>Yes<br>Yes<br>Yes<br>Yes                      | 31 Mar<br>31 Dec<br>30 Sep<br>30 Jun<br>30 Apr                               | Instructions:<br>1) Setup has been detected as complete.<br>2) If you are submitting or retrieving a VAT return, select the VAT                                                                                                    |

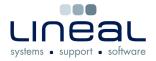

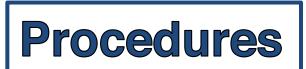

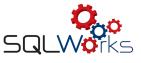

4. A box will pop up asking if you have recently calculated the VAT liability, select Yes

| 🥖 Edit 🗊 New 🏼 🌱                                                                                                    | Cancel 🔚 Save                                                                                                    |                                                                                                    |  |
|----------------------------------------------------------------------------------------------------|----------------------------------------------------------------------------------------------------|----------------------------------------------------------------------------------------------------|--|
| AX Code 19/02<br>Start Date 1 Apr 2019 2<br>Finish Date 30 Jun 2019 2                                                                                                    | Currency 0 v £ Ster                                                                                                    | Rate 2 1000000 For Rate 3 100000 Paid By Cash Book Amount<br>rifing v MTD Date op Current Account v |  |
|                                                                                                    |                                                                                                    | Data CRM MTD Info                                                                                   |  |
| VAT No.                                                                                                    | Date From 1 Apr 2019                                                                                                    | HMRC Response Activity Log Config                                                                   |  |
| 572423056                                                                                                    | Date To 30 Jun 2019                                                                                                    | Item Data                                                                                           |  |
| These three interfaces use the:                                                                                                    | Retrieve VAT Obligations                                                                                                    | start 2019-04-01<br>end 2019-06-30                                                                  |  |
| Date From<br>Date To                                                                                                    | Retrieve VAT Payments                                                                                                    | due 2019-08-07<br>status O                                                                          |  |
| VRN                                                                                                    | Retrieve VAT Liabilitie                                                                                                    | saus o                                                                                              |  |
| This interface uses:<br>Period Key, VRN, and Boxes 1-9<br>This interface uses:<br>Period Key and VRN                                                                                                    | Submit VAT 🧐<br>Retrieve VAT Submissi                                                                                                    | Have you recently calculated the VAT liability?                                                     |  |
|                                                                                                    |                                                                                                    |                                                                                                    |  |
| Instructions:<br>1) Setup has been detected as co                                                                                                    | omplete.                                                                                                    | No Yes                                                                                              |  |
| <ol> <li>Setup has been detected as control of the setup of the setup of the se</li></ol> | ving a VAT return, select the VAT<br>utton. Various checks take place,                                                                                                    | No Yes                                                                                              |  |
| <ol> <li>Setup has been detected as controls</li> <li>If you are submitting or retrieve period. Then click the Submit but</li> </ol>                                                                                                    | ving a VAT return, select the VAT<br>utton. Various checks take place,<br>successful.<br>trieving a VAT return, the                                                                                                    | No                                                                                                  |  |
| <ol> <li>Setup has been detected as cr</li> <li>If you are submitting or retriev<br/>period. Then click the submit bu<br/>along with final record locking if</li> <li>If you are not submitting or re</li> </ol>                                                                                                    | ving a VAT return, select the VAT<br>utton. Various checks take place,<br>successful.<br>trieving a VAT return, the<br>AT period date range.                                                                                                    | No Yes                                                                                              |  |
| <ol> <li>Setup has been detected as cc</li> <li>If you are submitting or retrieve<br/>period. Then click the Submit build<br/>along with final record locking if</li> <li>If you are not submitting or re<br/>obligations are loaded for that VX</li> <li>Click the button for the action</li> </ol>                                                                                                    | ving a VAT return, select the VAT<br>utton. Various checks take place,<br>successful.<br>trieving a VAT return, the<br>AT period date range.<br>In you would like.<br>the right, with options to see this                                                               | No Yes                                                                                              |  |
| <ol> <li>Setup has been detected as ct</li> <li>If you are submitting or retrieve<br/>period. Then click the Submit by<br/>along with final record locking if</li> <li>If you are not submitting or re<br/>obligations are loaded for that VV</li> <li>Click the button for the action</li> <li>The results should appear to 1</li> </ol>                                                                                                    | ving a VAT return, select the VAT<br>utton. Various checks take place,<br>successful.<br>trieving a VAT return, the<br>AT period date range.<br>In you would like.<br>the right, with options to see this                                                               | No Yes                                                                                              |  |
| <ol> <li>Setup has been detected as ct</li> <li>If you are submitting or retries<br/>period. Then click the submit but<br/>along with final record locking if</li> <li>If you are not submitting or re<br/>obligations are loaded for that V4</li> <li>Click the button for the action</li> <li>The results should appear to ta<br/>as a formatted list or the full raw<br/>Logs:</li> <li>Ip lick which type of log you wai<br/>linked to period are only VAT Sub</li> </ol>                                                                                                    | ving a VAT return, select the VAT<br>utton. Various checks take place,<br>successful.<br>It reiving a VAT return, the<br>AT period date range.<br>In you would like.<br>It form below this box. Logs<br>mission and Retrieving VAT<br>ater range include those and also |                                                                                                    |  |

5. Confirm submission by selecting Yes in the pop-up confirmation box.

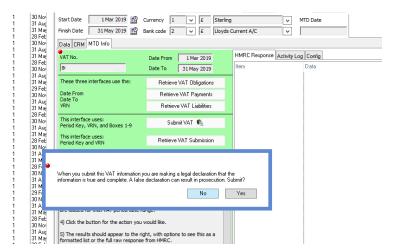

This should be followed by the below confirmation to say your VAT has been submitted successfully.

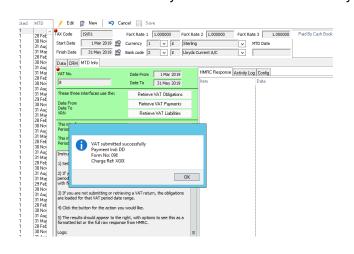

If you pay automatically you may want to take note of the reference number from the VAT submitted confirmation box.

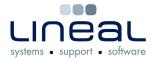

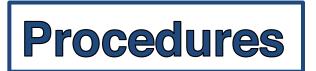

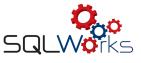

6. To view what data you have submitted, once sent, click on retrieve VAT submission.

| Code                                      | Start                                                              | Locked                          | MTD                                            | 🥖 Edit 🗊 New 🏼 🏷 Cancel                                                                                 | el 🔲 Save                                         |          |                            |                                                                       |                  |                   |     |
|-------------------------------------------|--------------------------------------------------------------------|---------------------------------|------------------------------------------------|----------------------------------------------------------------------------------------------------|---------------------------------------------------|----------|----------------------------|-----------------------------------------------------------------------|------------------|-------------------|-----|
| 19/05<br>19/04<br>19/01<br>18/04<br>18/03 | 1 May 2019<br>1 Apr 2019<br>1 Jan 2019<br>1 Oct 2018<br>1 Jul 2018 | Yes<br>Yes<br>Yes<br>Yes<br>Yes | 30 May<br>31 Mar<br>31 Dec<br>30 Sep           | Start Date 1 May 2019 🔛 Curre                                                                           | rency 1 ¥ £ G                                     | Sterling | e 2 1.000000               | ForX Rate 3                                                           | 1.000000<br>Date | Paid By Cash Book | Amo |
| 18/02<br>18/01<br>17/04<br>17/03          | 1 Apr 2018<br>1 Jan 2018<br>1 Oct 2017<br>1 Jul 2017               | Yes<br>Yes<br>Yes               | 30 Jun<br>31 Mar<br>31 Dec<br>30 Sep           | •                                                                                                    |                                                   | Data     | CRM MTD Int                | HMRC Respo                                                            | ase Activity     | Log Config        |     |
| 17/02<br>17/01<br>16/04<br>16/03<br>16/02 | 1 Apr 2017<br>1 Jan 2017<br>1 Oct 2016<br>1 Jul 2016<br>1 Apr 2016 | Yes<br>Yes<br>Yes<br>Yes<br>Yes | 30 Jun<br>31 Mar<br>31 Dec<br>30 Sep<br>30 Jun | De De                                                                                                   | Pate To 31 May 2019<br>Retrieve VAT Obligation    | ns       | Item<br>start<br>end       | HMRC Response Activity Log Config<br>Data<br>2019-05-01<br>2019-05-31 |                  |                   |     |
| 16/01<br>15/04<br>15/03<br>15/02          | 1 Jan 2016<br>1 Oct 2015<br>1 Jul 2015<br>1 Apr 2015               | Yes<br>Yes<br>Yes<br>Yes        | 31 Mar<br>31 Dec<br>30 Sep<br>30 Jun           | Uate TO<br>VDN                                                                                          | Retrieve VAT Payments<br>Retrieve VAT Liabilities |          | due<br>status<br>periodKey | 201                                                                   | 9-07-07          |                   |     |
| 15/01<br>14/04<br>14/03<br>14/02          | 1 Jan 2015<br>1 Oct 2014<br>1 Jul 2014<br>1 Apr 2014               | Yes<br>Yes<br>Yes               | 31 Mar<br>31 Dec<br>30 Sep<br>30 Jun           | This interface uses:<br>Period Key, VRN, and Boxes 1-9<br>This interface uses:                          | Submit VAT 🔩                                      |          |                            |                                                                       |                  |                   |     |
| 14/01<br>13/04<br>13/03                   | 1 Jan 2014<br>1 Oct 2013<br>1 Jul 2013                             | Yes<br>Yes<br>Yes               | 31 Mar<br>31 Dec<br>30 Sep                     | Period Key and VRN R                                                                                    | Retrieve VAT Submissio                            | on       |                            |                                                                       |                  |                   |     |
| 13/02<br>13/01                            | 1 Apr 2013<br>1 Jan 2013                                           | Yes<br>Yes                      | 30 Jun<br>30 Apr                               | <ol> <li>Setup has been detected as complet</li> <li>If you are submitting or retrieving a V</li> </ol> |                                                   | r        |                            |                                                                       |                  |                   |     |

The figures are the totals from the 9 boxes that you submitted; you can double check these numbers on your saved/printed VAT form 100 from Step 1.

7. The response to return information should show the date, time, payment indicator, a bundle no. and reference number. SQLWorks maintains an activity log to HMRC & technical info. Contact Lineal if you need to know more.